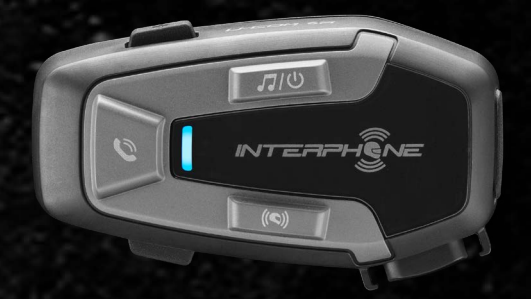

# LI-COM ST

# Benutzerhandbuch

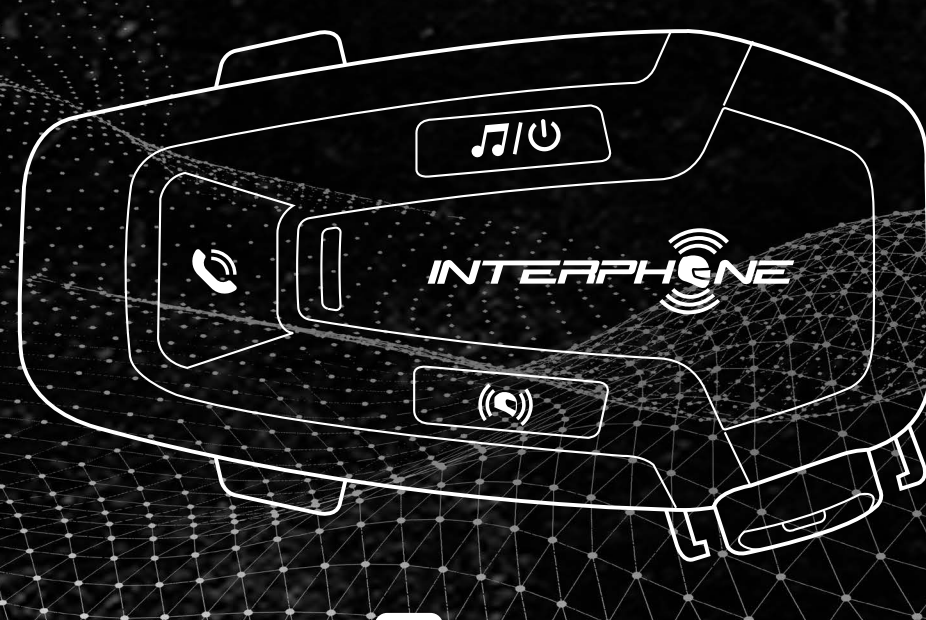

 $\sqrt{1}$ cellularline

## **ZUSAMMENFASSUNG**

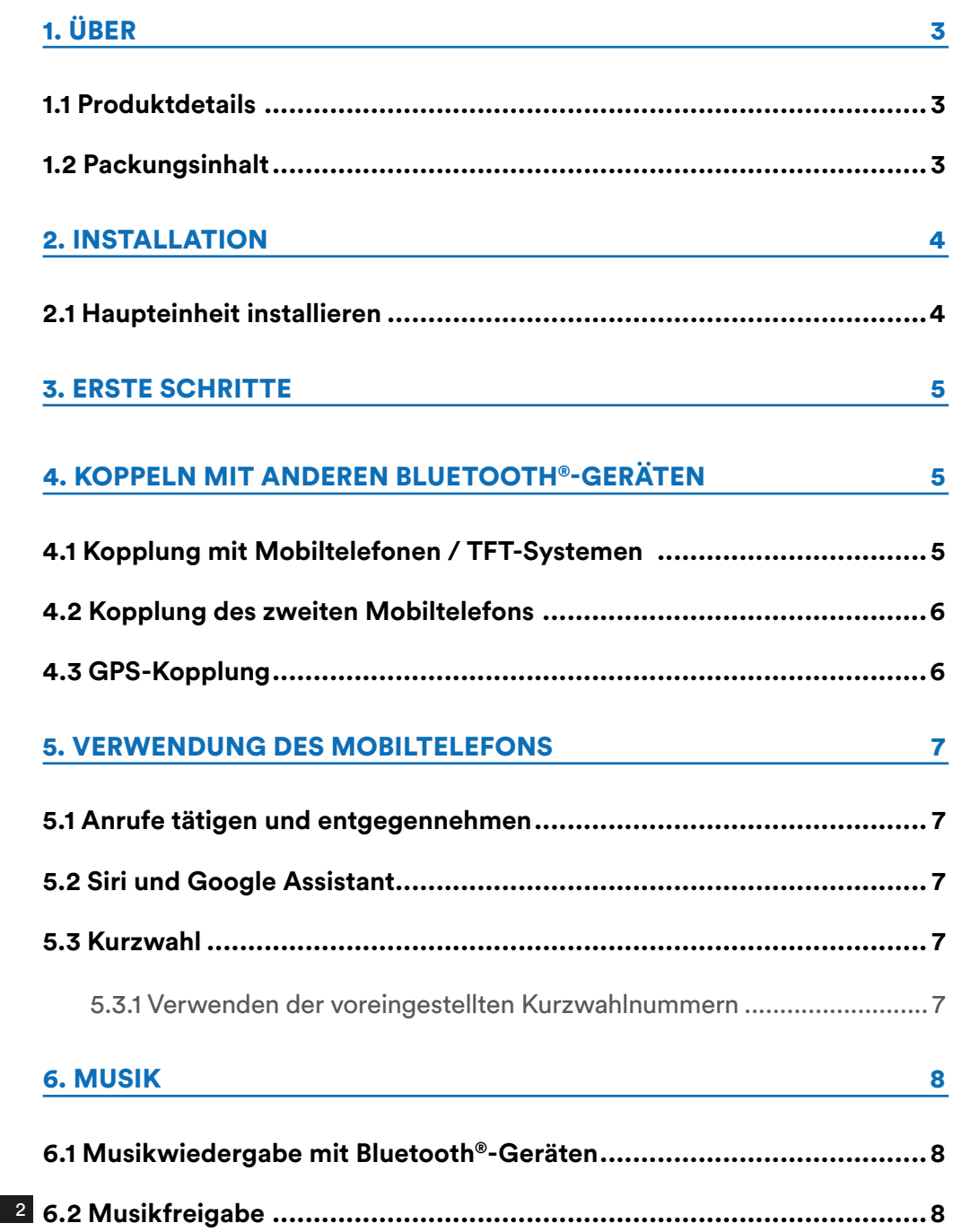

#### [7. BLUETOOTH®-GEGENSPRECHANLAGE](#page-8-0) 9

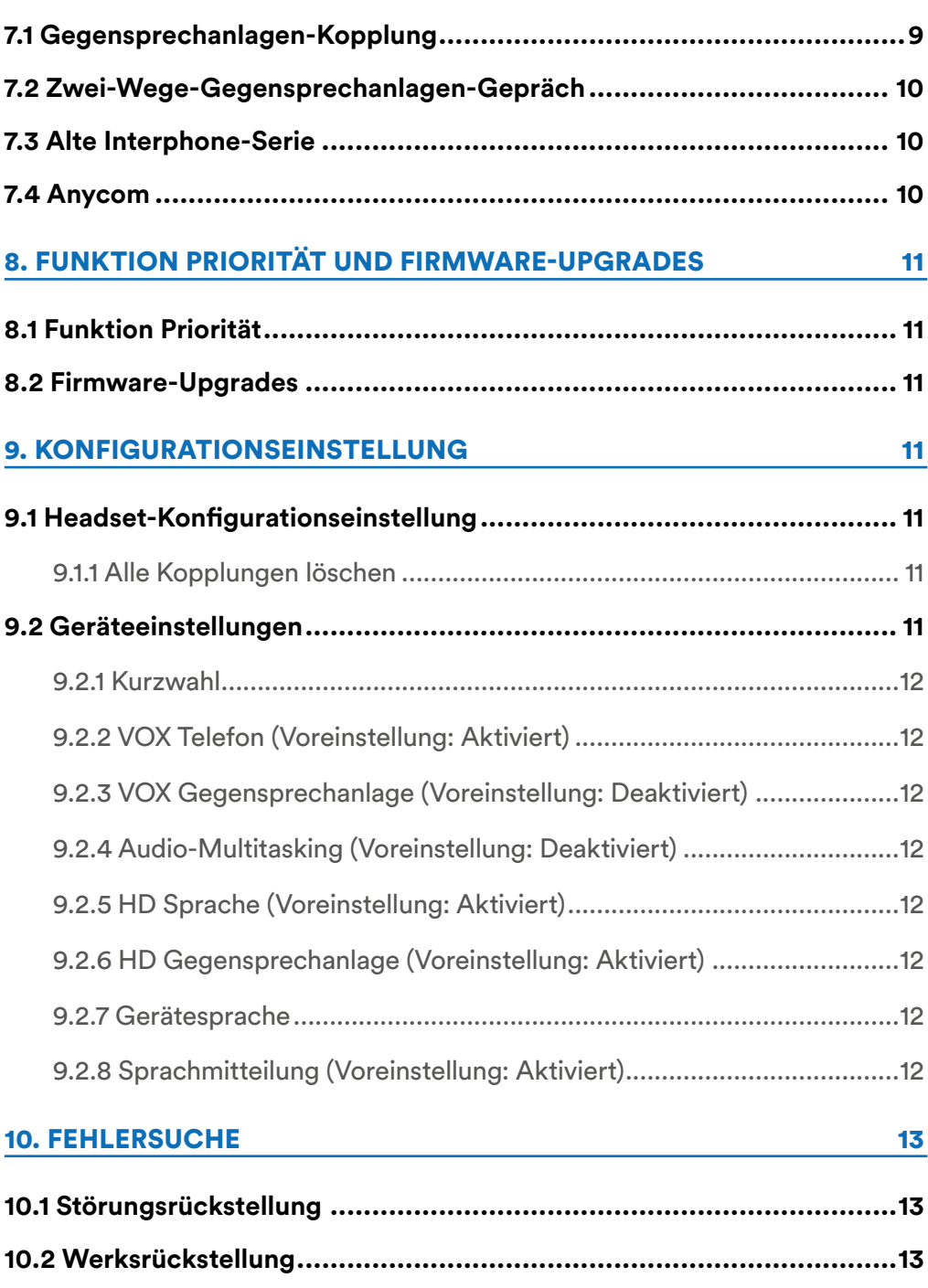

# <span id="page-2-0"></span>**1. ÜBER**

## **1.1 Produktdetails**

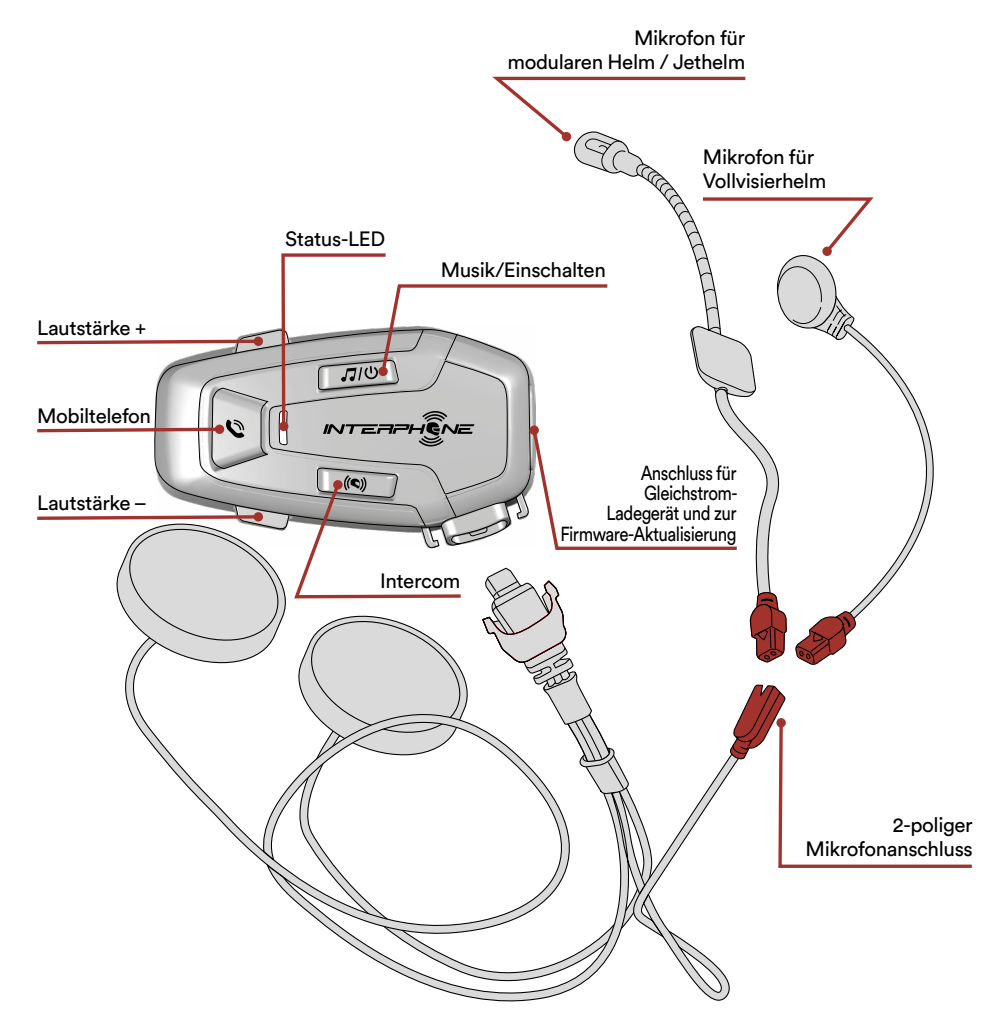

## **1.2 Packungsinhalt**

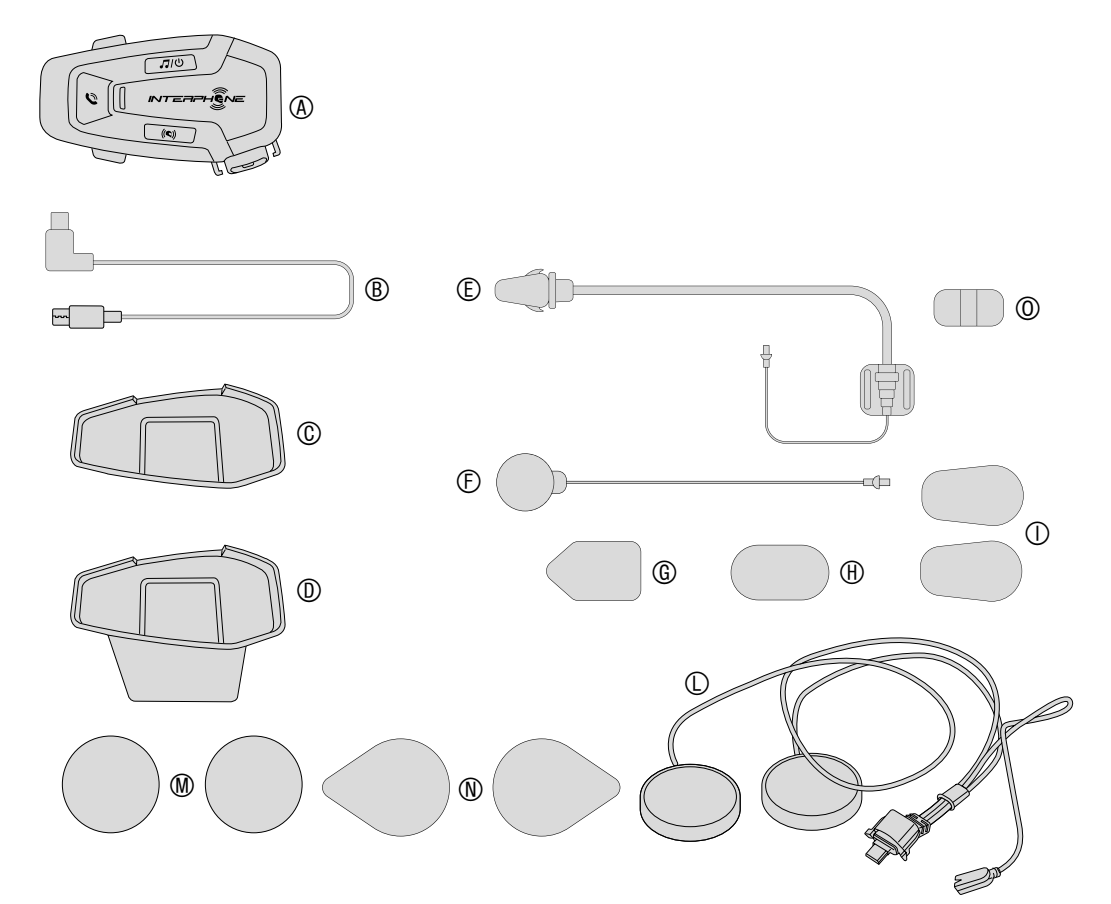

- A) Haupteinheit
- B) Daten-/Ladekabel USB Typ C<br>C) Klebehalterung
- C) Klebehalterung<br>D) Aufsteckbare H
- D) Aufsteckbare Halterung<br>E) Mikrofon für modularen
- E) Mikrofon für modularen Helm / Jethelm
- Mikrofon für Vollvisierhelm
- G) Klettverschluss Mikrofon für modularen Helm / Jethelm
- H) Klettverschluss Mikrofon für Vollvisierhelm
- I) Schaumstoffüberzug für Mikrofon für modularen Helm / Jethelm
- L) Lautsprecher
- M) Abstandshalter für Lautsprecher
- N) Klettverschluss Lautsprecher
- O) Halter für Mikrofon für modularen Helm / Jethelm

# <span id="page-3-0"></span>**2. INSTALLATION**

#### **2.1 Haupteinheit installieren** Installation

Verwendung/Anwendung mit doppelseitigem Klebstoff im Träger

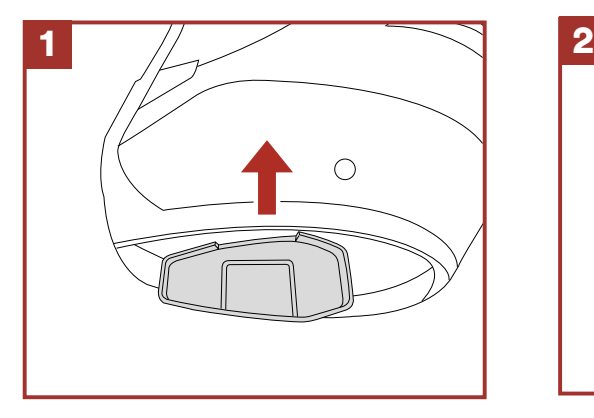

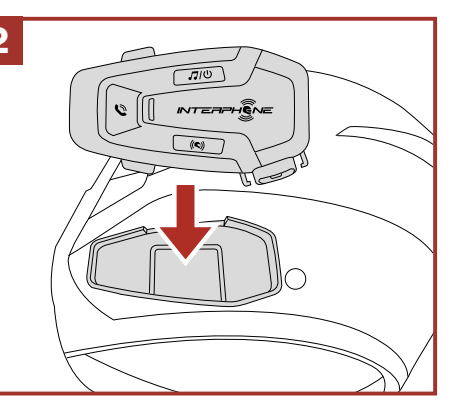

Verwendung/Anwendung mit Klemme für Haupteinheit

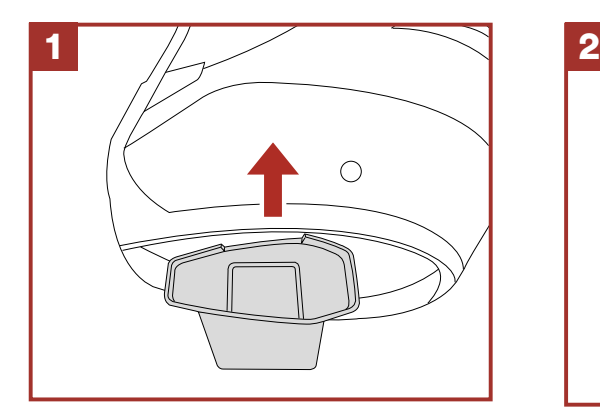

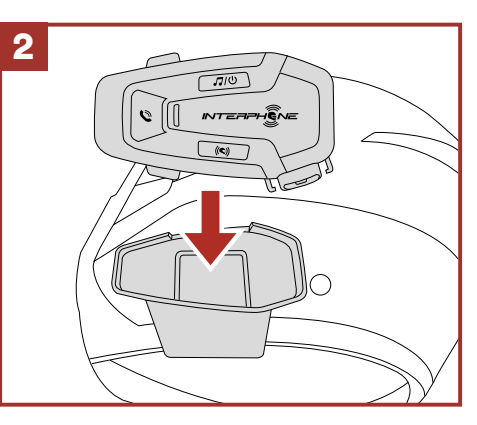

### Lautsprecher und Mikrofon installieren

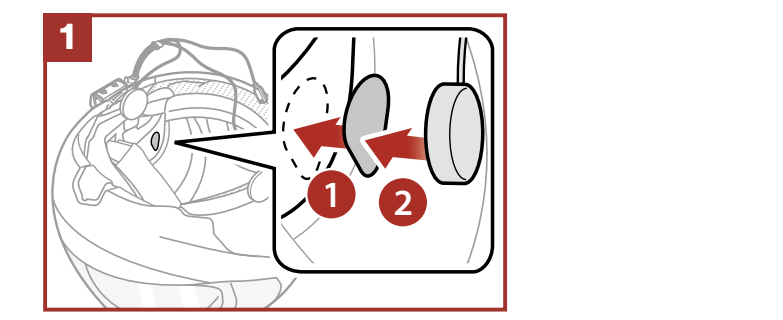

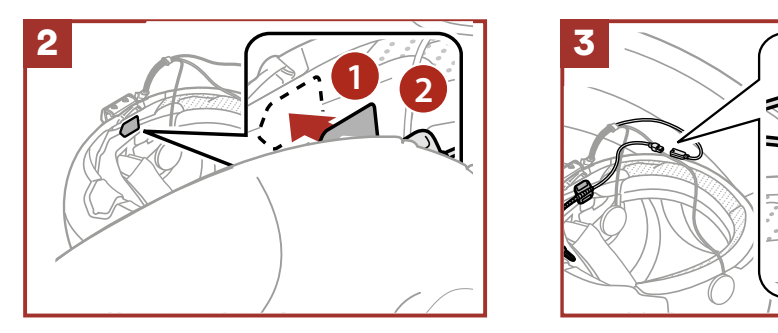

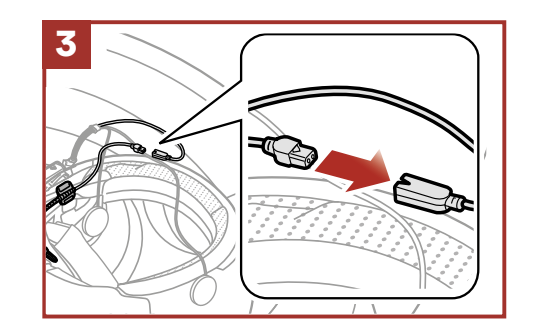

#### <span id="page-4-0"></span>**3. ERSTE SCHRITTE** antippen antippen

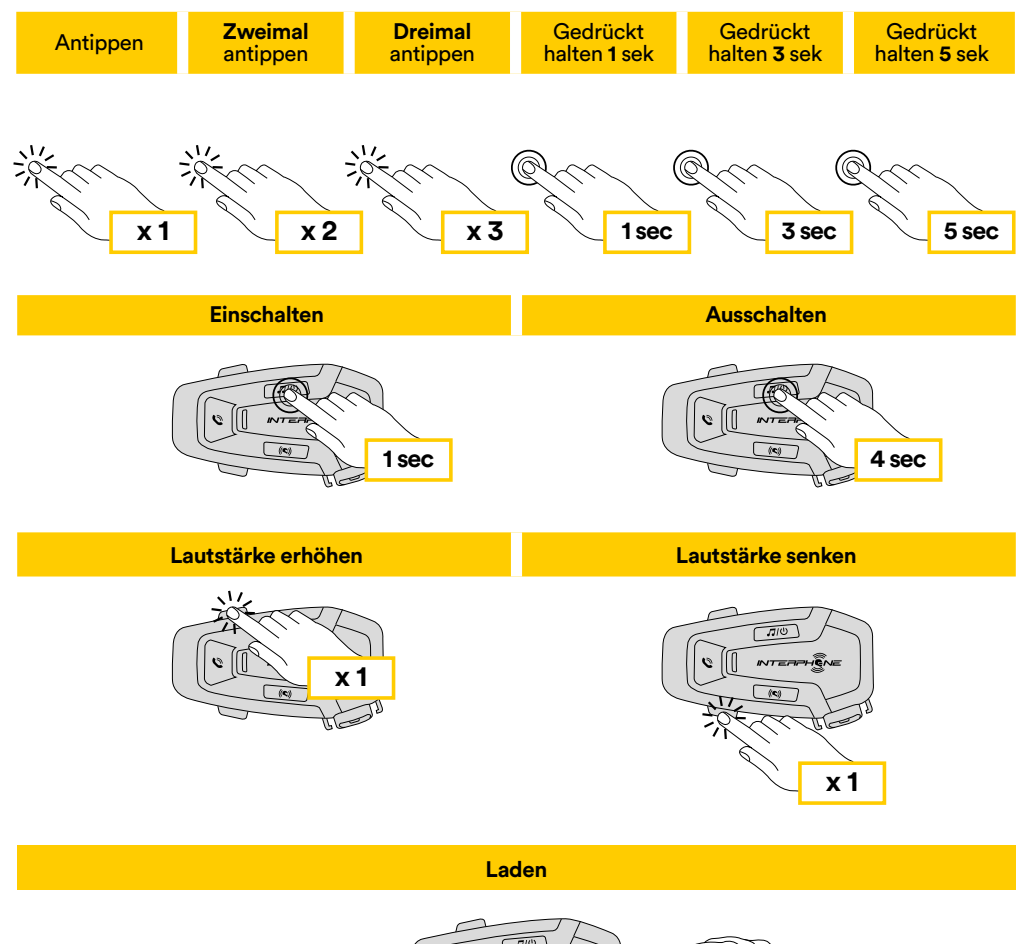

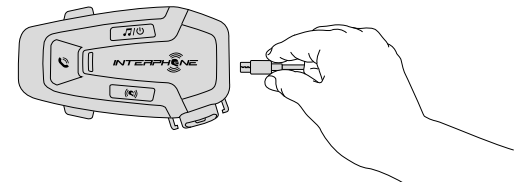

#### **Hinweis:**

- Jedes USB-Ladegerät mit FCC-, CE-, IC- oder einer anderen lokalen Zulassung kann verwendet werden.
- U-COM 6R ist nur mit USB-Geräten mit 5V-DC-Eingang kompatibel.

# **4. KOPPELN MIT ANDEREN BLUETOOTH®- GERÄTEN**

Wenn Sie das Headset zum ersten Mal mit anderen Bluetooth®-Geräten verwenden, müssen diese "gekoppelt" werden. Dadurch können sie sich gegenseitig erkennen und miteinander kommunizieren, wenn sie in Reichweite sind.

U-COM 6R kann mit Bluetooth®-Geräten wie Mobiltelefonen, GPS-Satnav und TFT-Multimediasystemen für Motorräder gekoppelt werden.

## **4.1 Kopplung mit Mobiltelefonen / TFT-Systemen**

- 1. Schalten Sie die Bluetooth®-Funktion Ihres Telefons ein (siehe Anleitung des Telefons für weitere Details).
- 2. Drücken Sie bei eingeschaltetem U-COM 6R die Taste INTERCOM und halten Sie sie 5 Sekunden lang gedrückt, um das Einstellungsmenü aufzurufen. Lassen Sie die Taste erst los, wenn die LED blau leuchtet.
- 3. Drücken Sie einmal die Taste LAUTSTÄRKE +, um den Telefon-Kopplungsmodus zu starten.
- 4. Suchen Sie auf Ihrem Telefon nach neuen Bluetooth®-Geräten.
- 5. Nach wenigen Augenblicken listet das Telefon "U-COM 6R vx.x" unter den verfügbaren Geräten zum Koppeln auf. Wählen Sie dieses Gerät aus.
- 6. Wenn Sie zur Eingabe einer PIN oder eines Codes aufgefordert werden, geben Sie 0000 (viermal Null) ein.
- 7. Die U-COM-Sprachführung bestätigt die erfolgreiche Kopplung.
- 8. Wenn Ihr Smartphone nach einer zusätzlichen Autorisierung fragt, men en die pronder.

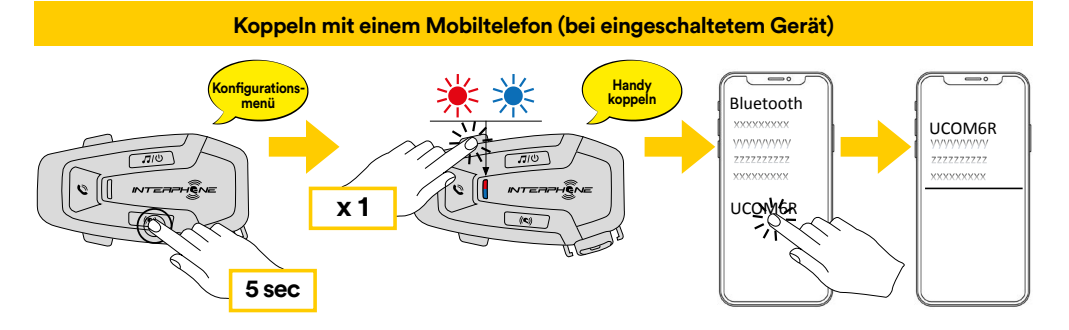

#### <span id="page-5-0"></span>Das Multimedia-TFT-System des Motorrads muss mit **5 sec** "TELEFONKOPPLUNG" gekoppelt werden:

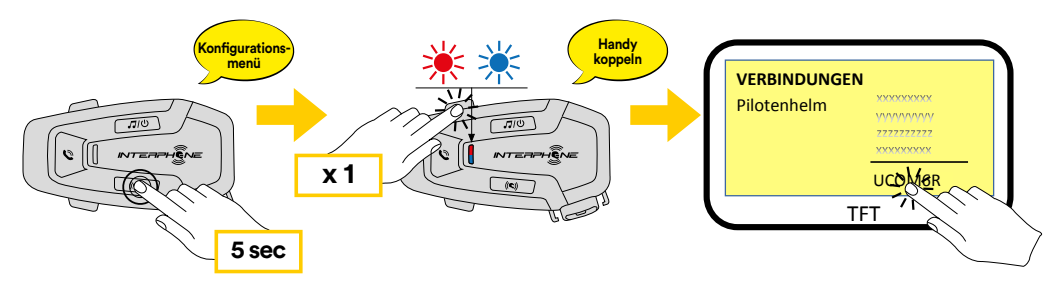

Das Haupttelefon hat Vorrang vor dem zweiten Telefon, wenn auf beiden Telefonen gleichzeitig Anrufe eingehen.

#### **4.2 Kopplung des zweiten Mobiltelefons**

- 1. Schalten Sie die Bluetooth®-Funktion Ihres Telefons ein (siehe Anleitung des Telefons für weitere Details).
- 2. Drücken Sie bei eingeschaltetem U-COM 6R die Taste INTERCOM und halten Sie sie 5 Sekunden lang gedrückt, um das Einstellungsmenü aufzurufen. Lassen Sie die Taste erst los, wenn die LED blau leuchtet.
- 3. Drücken Sie die Taste LAUTSTÄRKE + zweimal, um den Kopplungsmodus des zweiten Mobiltelefons zu aktivieren.
- 4. Starten Sie die Suche nach neuen Bluetooth®-Geräten auf Ihrem Telefon.
- 5. Nach wenigen Augenblicken listet das Telefon "U-COM 6R vx.x" unter den verfügbaren Geräten zum Koppeln auf. Wählen Sie dieses Gerät aus.
- 6. Wenn Sie zur Eingabe einer PIN oder eines Codes aufgefordert werden, geben Sie 0000 (viermal Null) ein.
- 7. Die U-COM-Sprachführung bestätigt die erfolgreiche Kopplung.
- 8. Wenn Ihr Smartphone nach einer zusätzlichen Autorisierung fragt, bestätigen Sie bitte.

#### **4.3 GPS-Kopplung Koppeln mit einem Mobiltelefon (bei eingeschaltetem Gerät)**

- 1. Schalten Sie die Bluetooth®-Funktion Ihres GPS-Geräts ein (siehe Anleitung des Gerätes für weitere Details). **Konfi gurations-menü Handy koppeln**
- 2. Drücken Sie bei eingeschaltetem U-COM 6R die Taste INTERCOM und halten Sie sie 5 Sekunden lang gedrückt, um das Einstellungsmenü aufzurufen. Lassen Sie die Taste erst los, wenn die LED blau leuchtet.
- 3. Drücken Sie die Taste LAUTSTÄRKE + dreimal, um den Kopplungsmodus des GPS-Geräts zu aktivieren. **5 sec**
- 4. Starten Sie die Suche nach neuen Bluetooth®-Geräten auf dem GPS-Gerät.
- 5. Nach wenigen Augenblicken listet das Gerät "U-COM 6R vx.x" unter den verfügbaren Geräten zum Koppeln auf. Wählen Sie dieses Gerät aus. پر wat<br>Wähle
- 6. Wenn Sie zur Eingabe einer PIN oder eines Codes aufgefordert werden, geben Sie 0000 (viermal Null) ein.
- 7. Die U-COM-Sprachführung bestätigt die erfolgreiche Kopplung.
- 8. Wenn Ihr Gerät nach einer zusätzlichen Autorisierung fragt, bestätigen<br>Sie bitte Sie bitte.

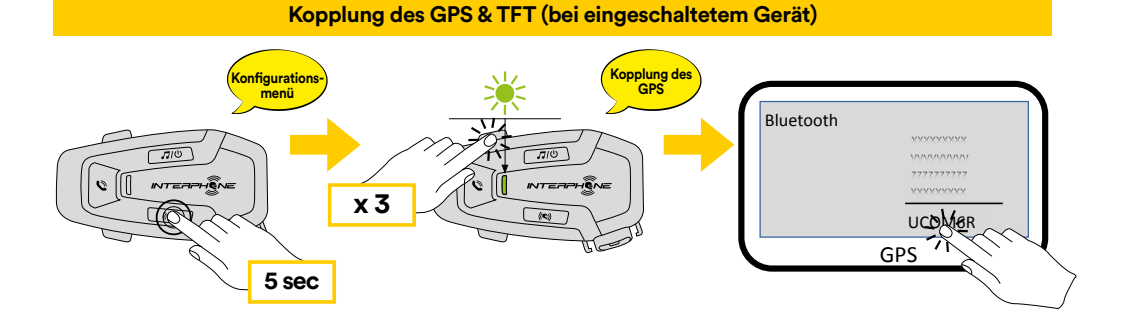

# <span id="page-6-0"></span>**5. VERWENDUNG DES MOBILTELEFONS**

## 5.1 Anrufe tätigen und entgegennehmen

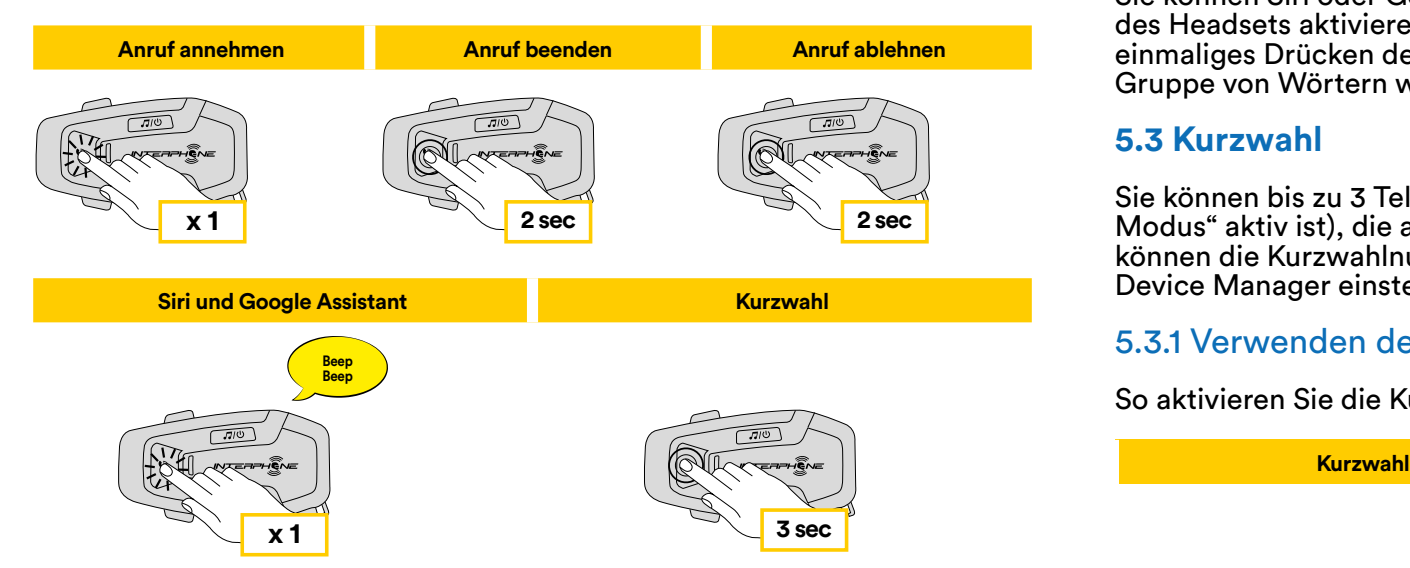

Musik Sprachhinweise während eines Telefonats nicht. **Hinweis:** Wenn Sie ein GPS-Gerät angeschlossen haben, hören Sie dessen

## **5.2 Siri und Google Assistant**

U-COM 6R unterstützt den direkten Zugriff auf Siri und Google Assistant. Sie können Siri oder Google Assistant mit Sprachbefehl über das Mikrofon des Headsets aktivieren, es wird ein Weckwort verwendet oder durch einmaliges Drücken der Taste MOBILTELEFON. Dies ist ein Wort oder eine Gruppe von Wörtern wie "Hey Siri" oder "Hey Google".

#### **5.3 Kurzwahl**

Sie können bis zu 3 Telefonnummern speichern (wenn der "erweiterte **Example and Society and Society and Society and Society and Society and Society and Society and Society and Society And Society and Modus" aktivist), die als Kurzwahlnummern verwendet werden sollen. Sie** können die Kurzwahlnummern über die UNITE APP oder den INTERPHONE Device Manager einstellen.

#### 5.3.1 Verwenden der voreingestellten Kurzwahlnummern

So aktivieren Sie die Kurzwahl (bei ausgeschalteten ADVANCED FEATURES) **2 sec 2 sec**

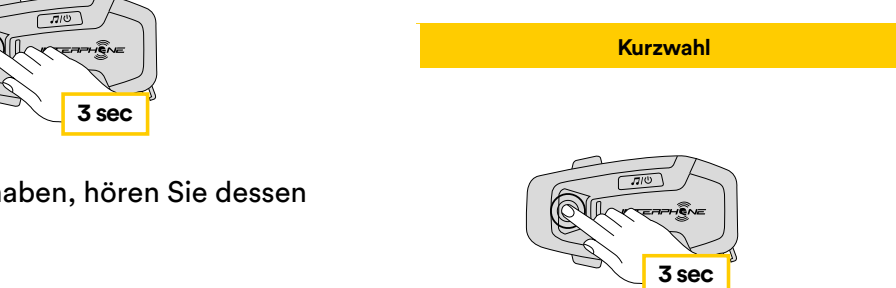

So aktivieren Sie die Kurzwahl (bei eingeschalteten ADVANCED FEATURES)

7

1. Rufen Sie das Kurzwahlmenü auf.

**Musik wiedergeben Musik pausieren**

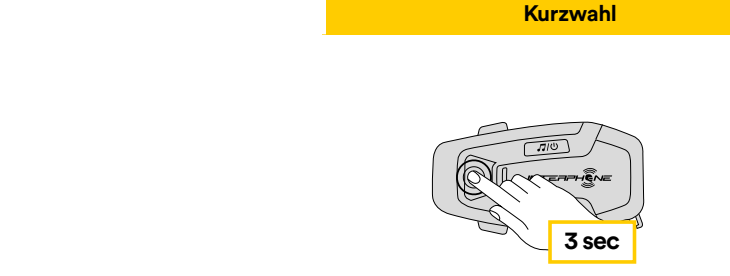

<span id="page-7-0"></span>2. Wechseln Sie zwischen den Kurzwahlvoreinstellungen mit den Tasten LAUTSTÄRKE + oder LAUTSTÄRKE –, wie in folgender Abbildung dargestellt. Wählen Sie die gewünschte Funktion mit der Taste INTERCOM aus.

#### **Wählen Sie eine Funktion ausgewählte Funktion Wahlwiederholung der letzten Num Kurzwahl 1 Kurzwahl 2 ...**  $NTER$ Wahlwiederholung der letzten Nummer Kurzwahl 1 **x 1** Kurzwahl 2 Kurzwahl 3 Abbrechen (Menü verlassen)

# **6. MUSIK**

### **6.1 Musikwiedergabe mit Bluetooth®-Geräten**

Das Interphone U-COM 6R kann Musik von Bluetooth®-Geräten **3 sec x 1** (Smartphones, MP3-Player, Motorrad-TFTs usw.) wiedergeben, die mit dem A2DP-Profil ausgestattet sind. Um Musik wiederzugeben, müssen Sie diese Geräte mit dem INTERPHONE U-COM 6R koppeln. Musik

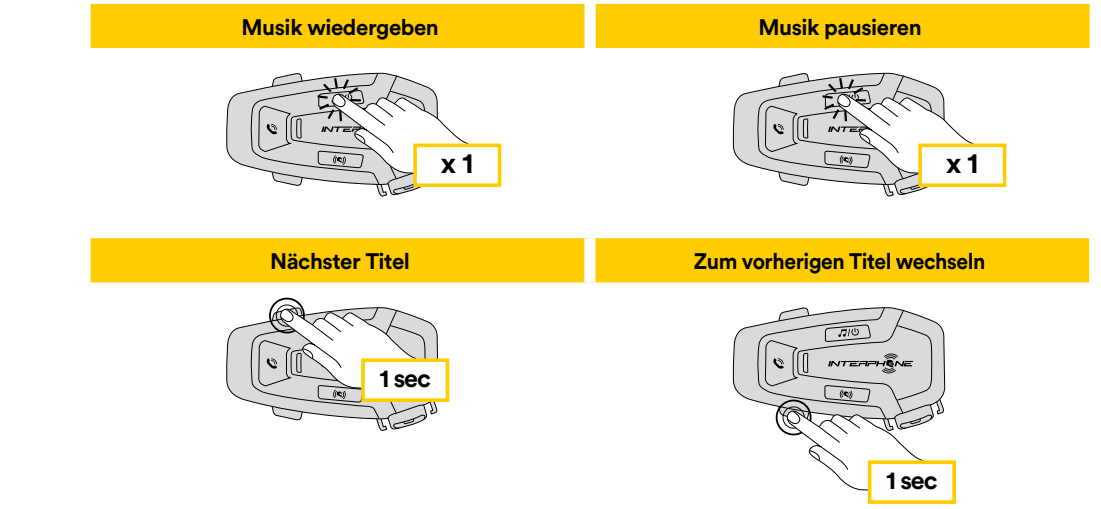

## **6.2 Musikfreigabe**

Sie können während eines Zwei-Wege-Gesprächs über die Gegensprechanlage die Musik von Ihrem Telefon mit einer anderen U-COM-Haupteinheit teilen.

Beide Haupteinheiten können die Musikwiedergabe steuern, z. B. zum nächsten oder vorherigen Titel wechseln.

**Hinweis:** Die Musikfreigabe kann nicht gleichzeitig mit einem Gespräch über die Gegensprechanlage aktiviert werden.

Aktivieren Sie zuerst das Gespräch der Gegensprechanlage und drücken Sie dann 2 Sekunden lang die Taste MUSIK, um die Musikfreigabe zu starten / zu stoppen (bis zum zweiten "beep").

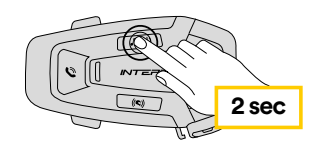

# <span id="page-8-0"></span>**7. BLUETOOTH®-GEGENSPRECHANLAGE**

## **7.1 Gegensprechanlagen-Kopplung**

U-COM 6R kann mit bis zu 3 anderen UCOM-Einheiten (oder Sena-Einheiten) gekoppelt werden, wie in der nachstehenden Abbildung gezeigt.

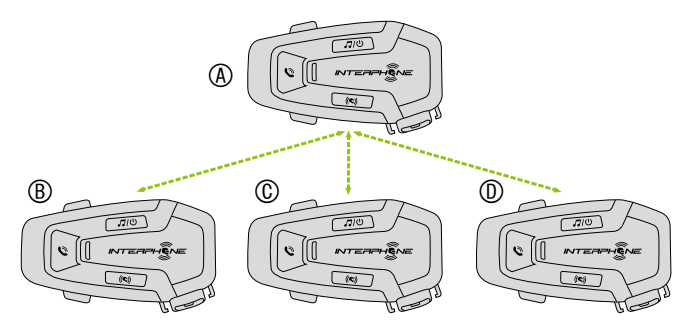

#### **Die Kopplung ist nur beim ersten Mal notwendig, danach erkennen sich die Haupteinheiten automatisch.**

1. Halten Sie die Taste INTERCOM an beiden Einheiten A und B 3 Sekunden lang gedrückt, bis Sie die Sprachmitteilung "Intercom Pairing" hören. Das rot blinkende Licht zeigt an, dass das Gerät jetzt sichtbar ist.

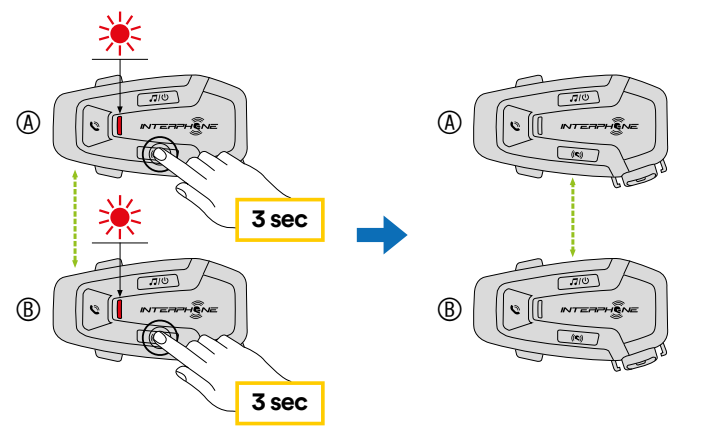

Nach einigen Sekunden werden die Geräte gekoppelt und beginnen die Gegensprechanlagen-Kommunikation. Die Leuchte an beiden Einheiten blinkt zweimal blau.

2. Wiederholen Sie den vorherigen Schritt und drücken Sie die Taste INTERCOM an beiden Einheiten A und C 3 Sekunden lang, bis Sie die Sprachmitteilung "Intercom pairing" hören.

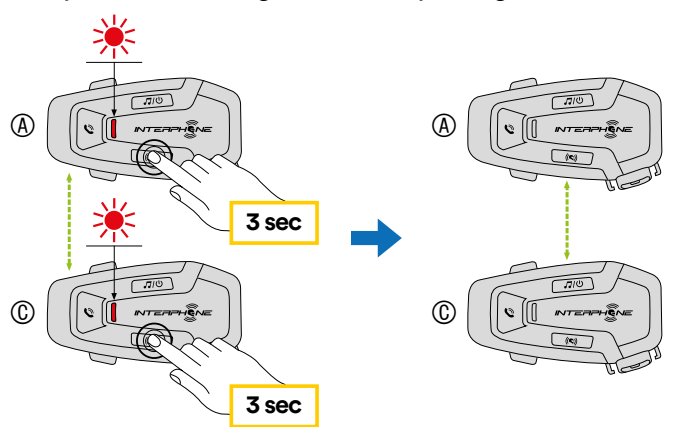

3. Wiederholen Sie den Vorgang und drücken Sie die Taste INTERCOM an beiden Einheiten A und D 3 Sekunden lang, bis Sie die Sprachmitteilung "Intercom pairing" hören.

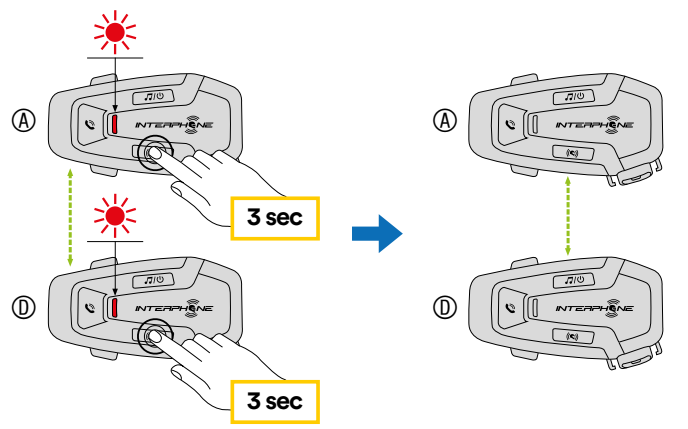

#### <span id="page-9-0"></span>**7.2 Zwei-Wege-Gegensprechanlagen-Gepräch**

Nach dem Koppeln der Haupteinheiten kann die Kommunikation durch Drücken die Taste INTERCOM gemäß nachstehender Abbildung gestartet werden.

1. Einmal drücken, um die Haupteinheit D zu verbinden.

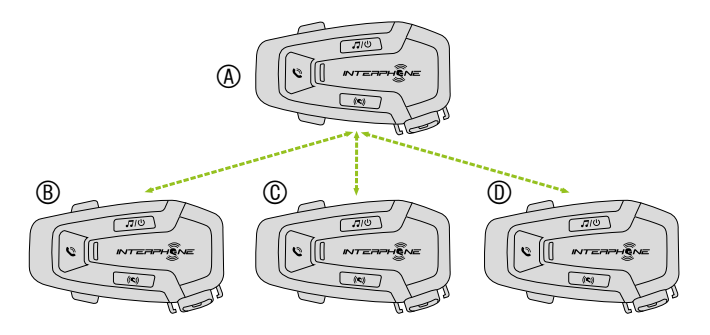

#### Start/Stopp der Gegensprechverbindung mit Einheit "D"

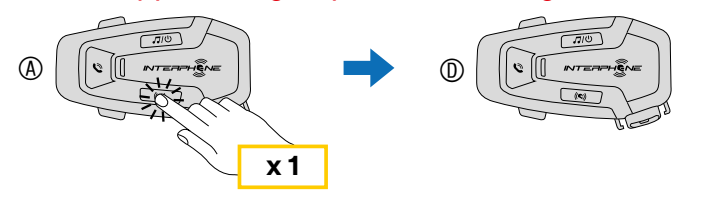

#### 2. Zweimal drücken, um die Haupteinheit C zu verbinden.

#### Start/Stopp der Gegensprechverbindung mit Einheit "C"

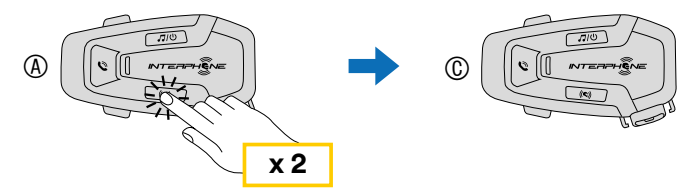

3. Dreimal drücken, um die Haupteinheit B zu verbinden.

#### Start/Stopp der Gegensprechverbindung mit Einheit "B"

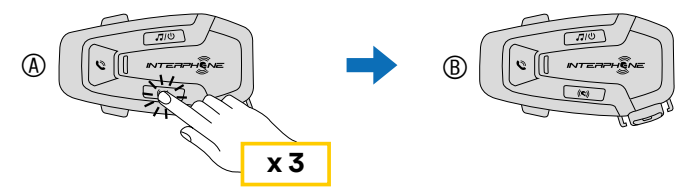

#### **7.3 Alte Interphone-Serie**

Es ist möglich, Geräte der früheren Interphone-Serie zu koppeln, indem ا Es ist möglich, Geräte der früheren Interphone-Serie zu koppeln, indem<br>rtet Sie bei eingeschalteter Einheit die Taste INTERCOM und MOBILTELEFON 3 Sekunden lang drücken. Starten Sie dann den Kopplungsmodus an der zweiten Einheit, indem Sie in der Regel die Einschalttaste drücken (bei ausgeschalteter Haupteinheit), bis die LED rot/blau blinkt.

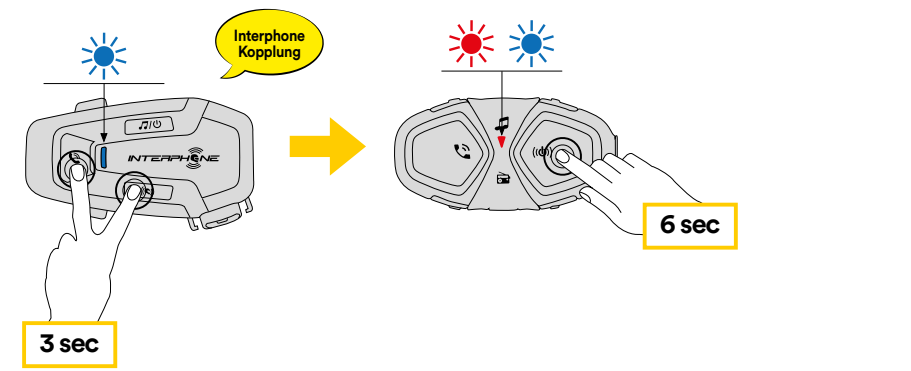

#### **Anycom Kopplung für andere Marken (außer Sena) 7.4 Anycom**

zu einem anderen Bluetooth®-Gerät getrennt, wenn dieses über die zweite<br>Mobiltelefon-Kopplung gekoppelt ist **Anycom Such-/Paar-Telefonmodus** einem Gerät eines anderen Gegensprechanlagenherstellers als Interphone einem Gerat eines anderen Gegensprechanlagennerstellers als interpno<br>zu koppeln. Die Reichweite der Gegensprechverbindung hängt von der Die Anycom-Funktion ermöglicht Gespräche mit Gegensprechanlagen **6 sec** anderer Hersteller. Es ist möglich, die Gegensprechanlage jeweils nur mit Leistung der angeschlossenen Bluetooth®-Gegensprechanlage ab. Wenn ein **3 sec** Fremdgerät mit dem Interphone-Gerät gekoppelt wird, wird die Verbindung Mobiltelefon-Kopplung gekoppelt ist.

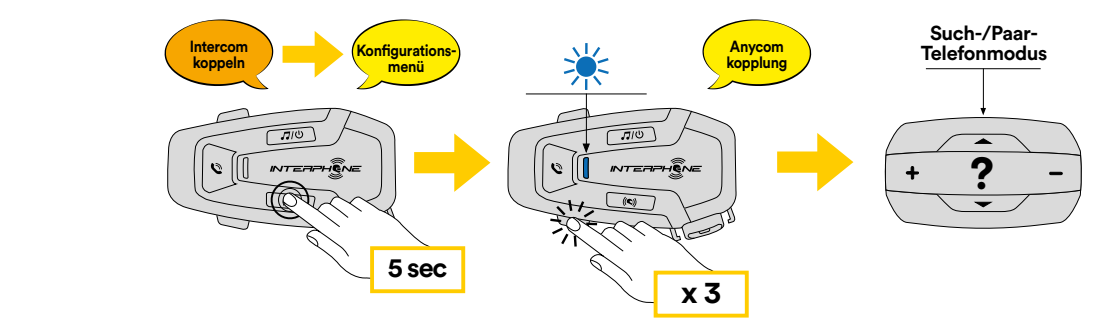

- 1. Rufen Sie bei eingeschaltetem U-COM 6R das Konfigurationsmenü auf,<br>1. Indem Sie die Taste INTERCOM 5 Sekunden Jang drücken, Lassen Sie di Taste erst los, wenn die LED blau leuchtet. indem Sie die Taste INTERCOM 5 Sekunden lang drücken. Lassen Sie die
- 2. Drücken Sie die Taste LAUTSTÄRKE dreimal, um den Kopplungsmodus des ANYCOM-Geräts zu aktivieren.
- 3. Stellen Sie die Gegensprechanlage des Fremdherstellers auf den Modus Telefonkopplung.

# <span id="page-10-0"></span>**8. FUNKTION PRIORITÄT UND FIRMWARE-UPGRADES**

### **8.1 Funktion Priorität**

Das Headset priorisiert verbundene Geräte in der folgenden Reihenfolge:

- 1. (Höherer) Mobiltelefon
- 2. Bluetooth®-Gegensprechanlage
- 3. (Niedrigerer) Bluetooth®-Stereomusik

Die Priorität zwischen Gegensprechanlage und Musik kann über die APP Interphone unite oder den Geräte-Manager für Win/MAC geändert werden.

Eine Funktion mit niedrigerer Priorität wird durch eine Funktion mit höherer Priorität unterbrochen. Zum Beispiel wird Stereomusik durch ein Gespräch über die Bluetooth®-Gegensprechanlage unterbrochen; ein Gespräch über die Bluetooth®-Gegensprechanlage wird durch einen eingehenden Mobiltelefonanruf unterbrochen.

### **8.2 Firmware-Upgrades**

Das Headset unterstützt Firmware-Upgrades. Mit dem Dienstprogramm Device Manager (verfügbar für PC und MAC unter www.interphone.com) können Sie die Firmware aktualisieren.

Das USB-Strom- und Datenkabel (USB-C) muss mit dem Computer verbunden sein. Starten Sie dann den Device Manager auf dem Computer und folgen Sie den Anweisungen Schritt für Schritt.

Die Interphone Unite APP kann die auf dem Headset vorhandene Firmware-Version überprüfen und Sie informieren, falls eine neuere Firmware verfügbar ist. Die APP kann jedoch nicht die neue Firmware in das Headset flashen.

# **9. KONFIGURATIONSEINSTELLUNG**

#### **9.1 Headset-Konfigurationseinstellung**

Drücken Sie bei eingeschaltetem U-COM 6R die Taste INTERCOM und halten Sie sie 5 Sekunden lang gedrückt, um das Einstellungsmenü aufzurufen. Lassen Sie die Taste erst los, wenn die LED blau leuchtet.

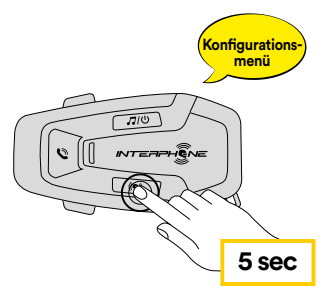

durch die Einstellungen zu navigieren. Drücken Sie einmal die Taste LAUTSTÄRKE + oder LAUTSTÄRKE –, um

- 1. Telefon-Kopplung
- **Konfi gurations-menü** 2. Kopplung des zweiten Mobiltelefons
- 3. GPS-Kopplung

UCOM6R UCOM16 **x 2** Konfigurationsmenüs zu bestätigen. Drücken Sie einmal die Taste INTERCOM, um die folgenden Optionen des

- 4. Alle Kopplungen löschen
- 5. Anycom-Kopplung
- 6. Werksrückstellung
- 7. Beenden

#### 9.1.1 Alle Kopplungen löschen

Bluetooth **menü GPS** Alle im Gerät gespeicherten Bluetooth®-Kopplungen löschen.

#### **9.2 Geräteeinstellungen**

ap<br>S Sie konnen die Gerateemstellungen über das Dienstprogramm Device<br>Manager (verfügbar für PC und MAC auf <u>www.interphone.com</u>) oder über **5 sec** die Interphone UNITE-App ändern. **x 3** Sie können die Geräteeinstellungen über das Dienstprogramm Device

Achtung: Mit der Einstellung "Advanced Features" werden die folgenden Headset-Funktionen aktiviert:

**Konfi gurations-menü** • Mehrfach-Telefonkurzwahl

### <span id="page-11-0"></span>9.2.1 Kurzwahl

Weisen Sie Rufnummern für die Kurzwahl zu, um schnell einen Anruf zu tätigen.

## 9.2.2 VOX Telefon (Voreinstellung: Aktiviert)

Wenn diese Funktion aktiviert ist, können Sie eingehende Anrufe über Sprachbefehl annehmen. Wenn Sie den Klingelton eines eingehenden Anrufs hören, können Sie diesen annehmen, indem Sie ein Wort wie "Hallo" laut sagen oder in das Mikrofon blasen. VOX Phone ist vorübergehend deaktiviert, wenn Sie mit der Gegensprechanlage verbunden sind. Wenn diese Funktion deaktiviert ist, müssen Sie die Taste MOBILTELEFON antippen, um einen eingehenden Anruf anzunehmen.

#### 9.2.3 VOX Gegensprechanlage (Voreinstellung: Deaktiviert)

Wenn VOX Intercom aktiviert ist, können Sie ein Gespräch der Gegensprechanlage mit der zuletzt verbundenen Gegensprechanlage über Sprachbefehl annehmen. Wenn Sie die Gegensprechanlage aktivieren möchten, sagen Sie laut ein Wort wie "Hallo" oder blasen Sie in das Mikrofon. Wenn Sie ein Gespräch der Gegensprechanlage über Sprachbefehl annehmen, wird dieses automatisch beendet, wenn Sie und Ihr Gesprächspartner 20 Sekunden lang schweigen. Wenn Sie jedoch ein Gespräch der Gegensprechanlage manuell durch Tippen auf die Taste INTERCOM starten, müssen Sie das Gespräch der Gegensprechanlage auch wieder manuell beenden. Wenn Sie jedoch die Gegensprechanlage über Sprachbefehl starten und manuell durch Tippen auf die Taste INTERCOM beenden, können Sie die Gegensprechanlage vorübergehend nicht starten. In diesem Fall müssen Sie auf die Taste INTERCOM tippen, um die Gegensprechanlage erneut zu starten. Damit soll verhindert werden, dass durch starke Windgeräusche immer wieder ungewollte Gegensprechverbindungen entstehen. Nach einem Neustart des Headsets können Sie die Gegensprechanlage wieder über Sprachbefehl starten.

## 9.2.4 Audio-Multitasking (Voreinstellung: Deaktiviert)

Audio-Multitasking (Bluetooth®-Gegensprechanlage Audio-Multitasking) ermöglicht es Ihnen, ein Gespräch über die Gegensprechanlage zu führen und gleichzeitig Musik oder GPS-Anweisungen zu hören. Der überlagerte Ton wird im Hintergrund mit reduzierter Lautstärke wiedergegeben, wenn ein Gespräch über die Gegensprechanlage stattfindet, und kehrt nach Beendigung des Gesprächs zur normalen Lautstärke zurück.

#### **Hinweis:**

• Damit Bluetooth®-Gegensprechanlage Audio-Multitasking richtig funktioniert, müssen Sie das Headset aus- und einschalten. Bitte starten Sie das Headset neu.

- Bluetooth®-Gegensprechanlage Audio-Multitasking wird während Zwei-Wege-Sprechanlagengesprächen mit einem Headset, das diese Funktion ebenfalls unterstützt, aktiviert.
- Einige GPS-Geräte unterstützen diese Funktion möglicherweise nicht.
- Die Audio-Multitasking-Funktion kann über die Einstellungen Empfindlichkeit Audio-Overlay Gegensprechanlage und Lautstärkemanagement Audio-Overlay konfiguriert werden.
- Achtung, die Aktivierung von Audio-Multitasking führt zu einer Verschlechterung der Audioqualität der Gegensprechanlage.

## 9.2.5 HD Sprache (Voreinstellung: Aktiviert)

Mit HD Sprache können Sie während eines Telefonats in High-Definition kommunizieren. Diese Funktion erhöht die Qualität, so dass der Ton bei Telefongesprächen klar und deutlich ist.

Die Drei-Wege-Telefonkonferenz mit Gegensprechteilnehmer ist nicht verfügbar, wenn HD Voice aktiviert ist.

#### **Hinweis:**

- Erkundigen Sie sich beim Hersteller Ihres Bluetooth®-Geräts, das mit dem Headset verbunden werden soll, ob es HD Voice unterstützt.
- HD Voice ist nur aktiv, wenn Bluetooth®- Gegensprechanlage Audio-Multitasking deaktiviert ist.

#### 9.2.6 HD Gegensprechanlage (Voreinstellung: Aktiviert)

HD Gegensprechanlage verbessert die Audioqualität der Zwei-Wege-Gegensprechverbindung von normaler Qualität auf HD-Qualität. HD Intercom wird vorübergehend deaktiviert, wenn Sie eine Mehrwege-Gegensprechverbindung starten. Wenn diese Funktion deaktiviert ist, wechselt die Audioqualität der Zwei-Wege-Gegensprechverbindung auf normale Qualität.

#### **Hinweis:**

- Die Gegensprechreichweite von HD Intercom ist kürzer als die der normalen Gegensprechverbindung.
- HD Intercom wird vorübergehend deaktiviert, wenn Bluetooth®- Gegensprechanlage Audio-Multitasking aktiviert ist.

#### 9.2.7 Gerätesprache

Sie können die Gerätesprache auswählen. Die ausgewählte Sprache bleibt auch nach einem Neustart des Headsets erhalten.

#### 9.2.8 Sprachmitteilung (Voreinstellung: Aktiviert)

Sie können die Sprachmitteilungen über die Software-Konfigurationseinstellungen deaktivieren, aber die folgenden Sprachmitteilungen bleiben immer eingeschaltet.

- Einstellungsmenü für die Headset-Konfiguration, Batteriestandsanzeige, Kurzwahl.

# <span id="page-12-0"></span>**10. FEHLERSUCHE**

Unter www.interphone.com finden Sie Video-Tutorials und Antworten auf häufig gestellte Fragen.

### **10.1 Störungsrückstellung**

Wenn die Gegensprechanlage nicht ordnungsgemäß funktioniert, können Sie die Einheit einfach zurücksetzen, indem Sie eine Büroklammer in das Reset-Loch stecken, auf der Rückseite des Hauptgeräts einführen und leicht drücken.

**Hinweis:** Das Zurücksetzen nach einem Fehler setzt die Gegensprechanlage nicht auf die Werkseinstellungen zurück.

#### **10.2 Werksrückstellung**

Um alle Ihre Einstellungen zu löschen und neu zu beginnen, kann das Headset mit der Funktion "Werksrückstellung" auf die Werkseinstellungen zurückgesetzt werden. Wobiltelefon einem Mobiltelefon (bei eingeschaltetem Gerätigkeiten Gerätigkeiten <mark>ein</mark> der

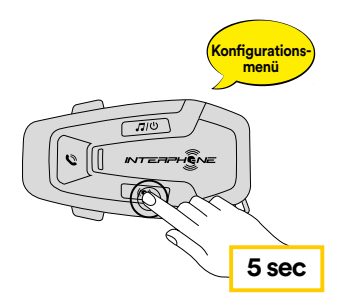

**Konfi gurations-Kopplung des zweiten Handys** die Aktivierung des Konfigurationsmenüs bestätigt. **Kopplung des zweiten Handys (bei eingeschaltetem Gerät)** indem Sie die Taste INTERCOM 5 Sekunden lang drücken. Lassen Sie die Rufen Sie bei eingeschaltetem U-COM 6R das Konfigurationsmenü auf, Taste erst los, wenn die LED blau leuchtet, dann hören Sie die Meldung, die

Drücken Sie zweimal die Taste LAUTSTÄRKE –, bis Sie die Meldung "Factory reset" hören, drücken Sie einmal die Taste INTERCOM zur Bestätigung. Eine Sprachmitteilung wird zur Bestätigung ausgegeben: "Reset headphones, goodbye".